**ĐẠI HỌC QUỐC GIA THÀNH PHỐ HỒ CHÍ MINH TRƯỜNG ĐẠI HỌC CÔNG NGHỆ THÔNG TIN KHOA MẠNG MÁY TÍNH VÀ TRUYỀN THÔNG**

**NGUYỄN HỒNG SƠN**

**KHÓA LUẬN TỐT NGHIỆP**

## **SỬ DỤNG LATEX TRONG SOẠN THẢO KHÓA LUẬN TỐT NGHIỆP**

#### **USING LATEX IN WRITING GRADUATION THESIS**

**KỸ SƯ NGÀNH AN TOÀN THÔNG TIN**

TP. HỒ CHÍ MINH, NĂM 2024

**ĐẠI HỌC QUỐC GIA THÀNH PHỐ HỒ CHÍ MINH TRƯỜNG ĐẠI HỌC CÔNG NGHỆ THÔNG TIN KHOA MẠNG MÁY TÍNH VÀ TRUYỀN THÔNG**

**NGUYỄN HỒNG SƠN - 17520988**

**KHÓA LUẬN TỐT NGHIỆP**

## **SỬ DỤNG LATEX TRONG SOẠN THẢO KHÓA LUẬN TỐT NGHIỆP**

#### **USING LATEX IN WRITING GRADUATION THESIS**

**KỸ SƯ NGÀNH AN TOÀN THÔNG TIN**

**GIẢNG VIÊN HƯỚNG DẪN PGS. TS. GOOGLE ThS. CHATGPT**

TP. HỒ CHÍ MINH, NĂM 2024

## <span id="page-4-0"></span>**Thông tin hội đồng chấm khóa luận tốt nghiệp**

Hội đồng chấm khóa luận tốt nghiệp, thành lập theo Quyết định số 476/QĐĐHC-NTT ngày 30 tháng 02 năm 2024 của Hiệu trưởng Trường Đại học Công nghệ Thông tin.

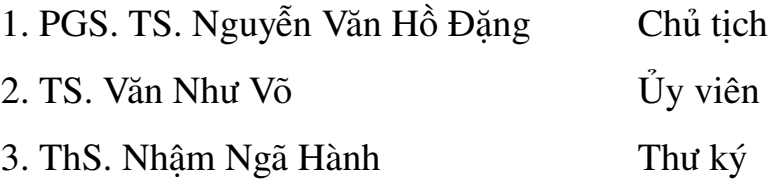

#### **Lời cảm ơn**

<span id="page-6-0"></span>Không ai đạt được điều gì đó to lớn mà không nhờ sự giúp đỡ của những người xung quanh, cho dù là trực tiếp hay gián tiếp đi nữa. Để hoàn thành được khóa luận này, tác giả may mắn nhận được nhiều sự giúp đỡ và hỗ trợ từ quý thầy, cô, anh chị, bạn bè và người thân. Tác giả xin dành những trang đầu tiên này để bày tỏ lòng tri ân của mình tới tất cả mọi người, những người đã đồng hành cùng nhóm trong khoảng thời gian vừa qua.

Đầu tiên, tác giả xin gửi lời cảm ơn sâu sắc đến toàn thể các thầy cô của Trường Đại học Công nghệ Thông tin nói chung và các thầy cô khoa Mạng máy tính và Truyền thông nói riêng. Nhờ những kiến thức quý giá mà thầy cô đã truyền đạt, cũng như việc hỗ trợ tận tình trong suốt khoảng thời gian thực hiện, nhóm đã hoàn thành khóa luận và đạt được các kết quả đáng ghi nhận.

Tác giả xin đặc biệt cảm ơn TS. Google là người đã truyền cảm hứng, tận tình hướng dẫn và hỗ trợ tận tình về kiến thức, tạo môi trường thuận lợi để nhóm có thể học hỏi, trao đổi với các bạn, các em trong nhóm nghiên cứu. Đây là những kiến thức, kinh nghiệm quý giá, không chỉ có tác dụng trong khóa luận tốt nghiệp này mà còn trong khoảng thời gian làm việc trong chặng đường tiếp theo.

Cuối cùng, tôi xin bày tỏ lòng tri ân đến gia đình và người thân, những người đã luôn là những hậu phương vững chắc và luôn ủng hộ từng quyết định mà nhóm đưa ra.

Mặc dù đã nỗ lực rất nhiều để luận văn được hoàn thiện nhất, song khó có thể tránh khỏi thiếu sót và hạn chế. Kính mong nhận được sự thông cảm và ý kiến đóng góp từ quý thầy cô và các bạn.

*TP. Hồ Chí Minh, ngày 30 tháng 02 năm 2024 Nguyễn Hồng Sơn*

# <span id="page-8-0"></span>**Mục lục**

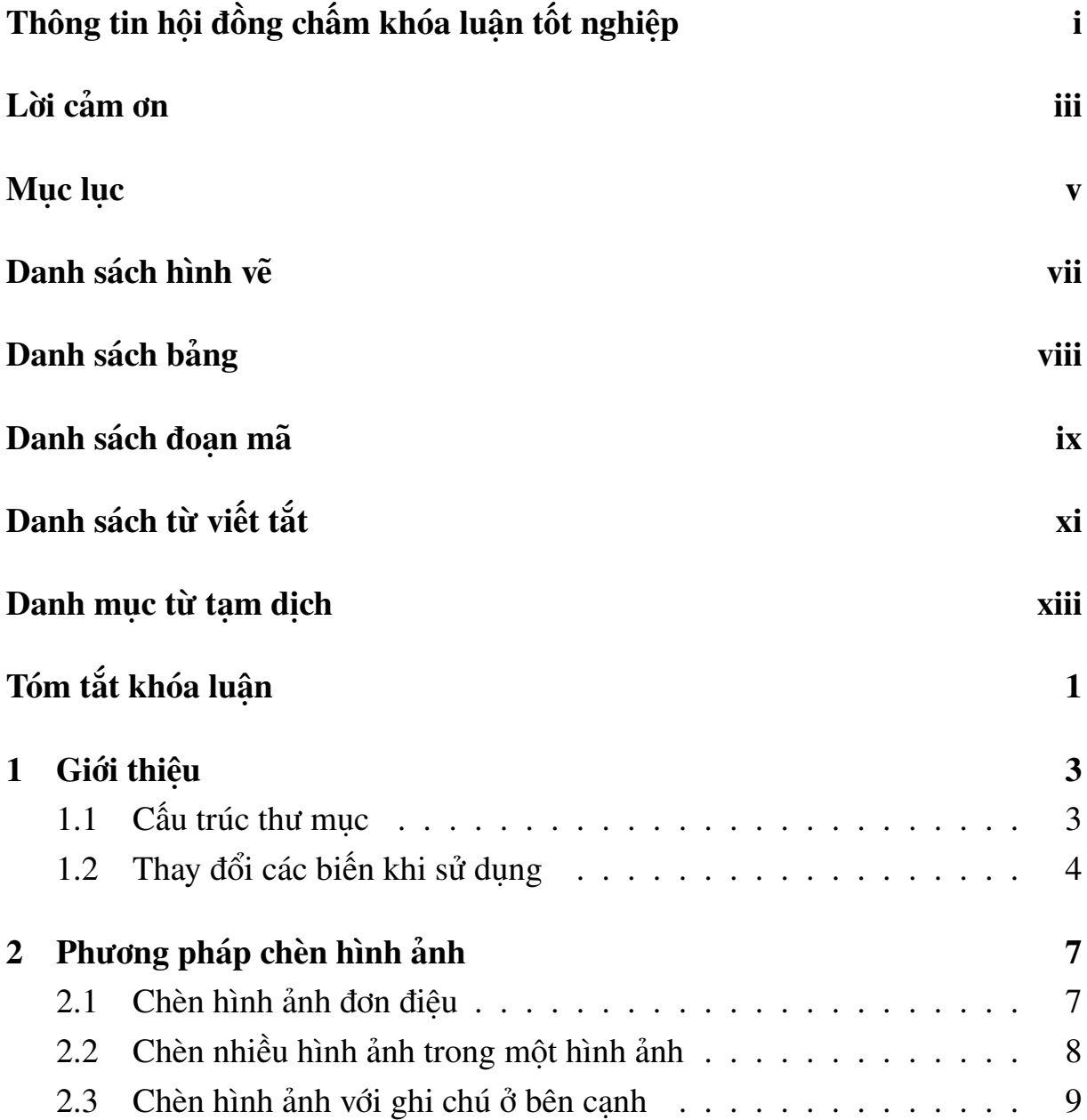

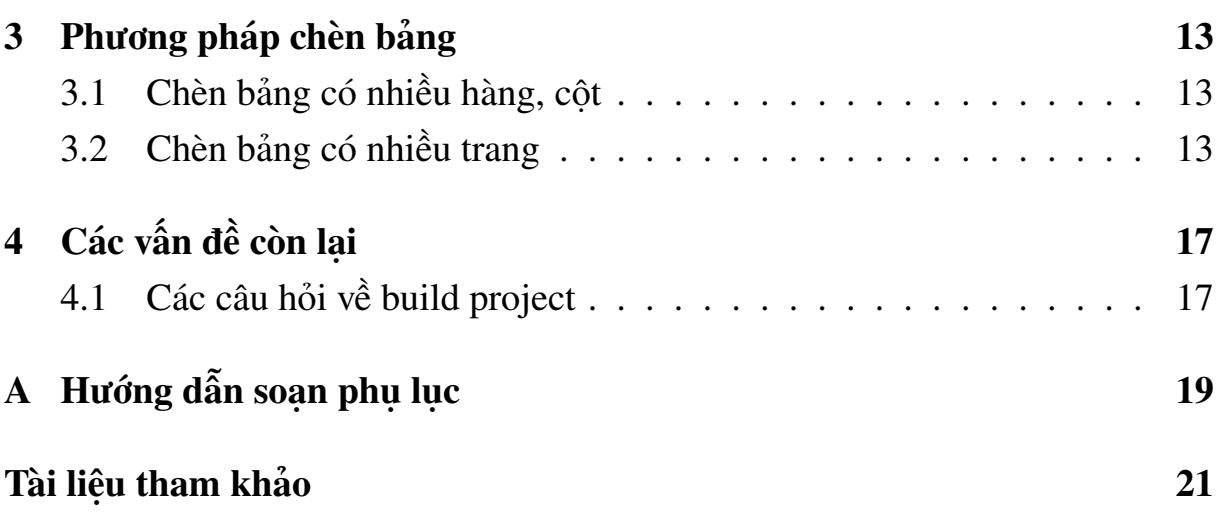

# <span id="page-10-0"></span>**Danh sách hình vẽ**

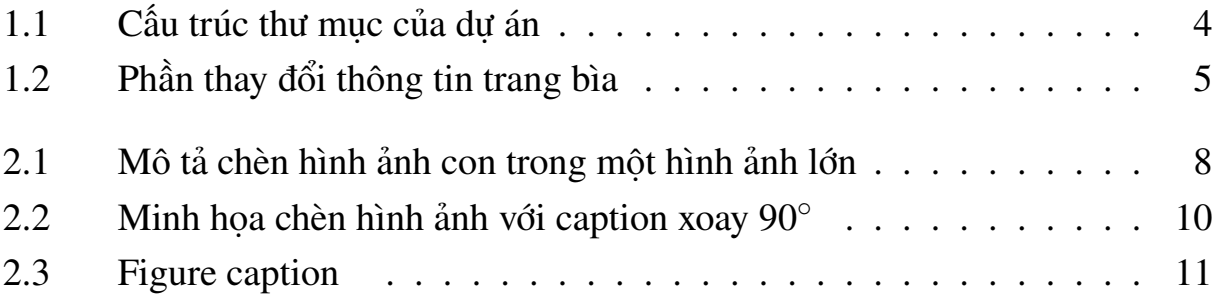

# <span id="page-11-0"></span>**Danh sách bảng**

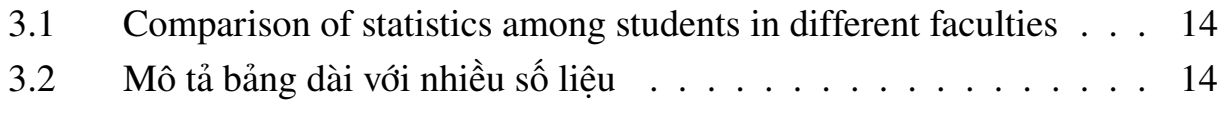

# <span id="page-12-0"></span>**Danh sách đoạn mã**

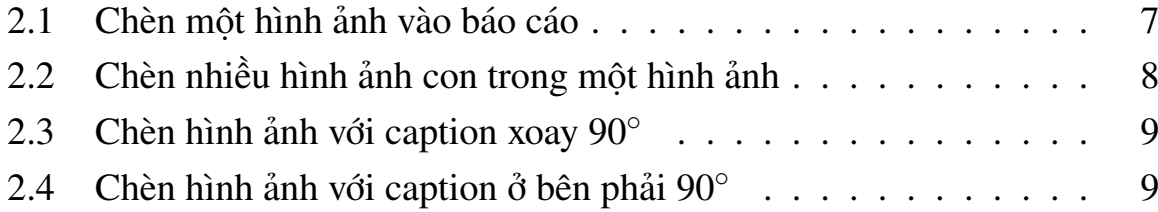

## **Danh sách từ viết tắt**

<span id="page-14-0"></span>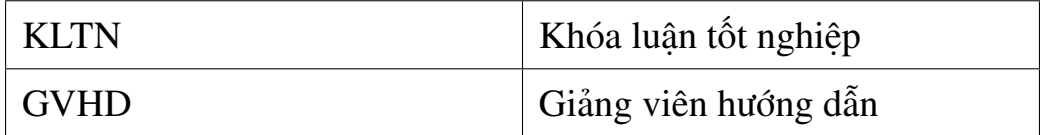

## **Danh mục từ tạm dịch**

<span id="page-16-0"></span>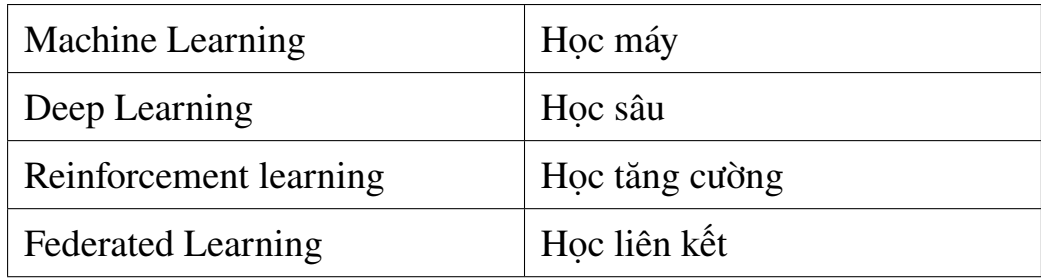

## **Tóm tắt khóa luận**

<span id="page-18-0"></span>Vào năm 2021, dù cảm thấy không có đủ năng lực để theo tiếp đồ án chuyên ngành, mình thực hiện khóa luận do chương trình đào tạo cũ bắt buộc làm luận văn. Nhóm mình hai người, thực hiện tìm hiểu và viết luận văn trong khoảng thời gian dịch bệnh đầy khó khăn.

Làm xong rồi, nhưng việc báo cáo nó cũng không phải dễ. Mỗi người một nơi, cùng làm việc trên Word khó khăn do định dạng không đồng bộ, chèn hình và bảng làm xáo trộn các trang, đánh số bảng biểu, hình ảnh, tiêu đề dễ bị sai sót. Khó khăn nhất là việc viết và đánh số tài liệu tham khảo.

Sau này, khi học thạc sĩ và làm việc trên linux, một mặt cần tính chuyên nghiệp cao trong viết báo cáo, mặt khác sử dụng Word online trên linux rất bất tiện, mình đã làm quen và dần dần chuyển hẳn việc viết báo cáo trên latex, kể cả các báo cáo ở công ty.

Nhằm lưu lại các cú pháp mình sử dụng, đồng thời giúp các bạn sinh viên viết khóa luận dễ dàng hơn, mình đã thiết kế và viết báo cáo này. Các bạn sinh viên UIT nói riêng và người dùng khác nói chung có thể tùy ý sử dụng, thay đổi dự án này tùy theo nhu cầu.

Phần còn lại của luận văn có cấu trúc như sau

- Chương [1](#page-20-0) giới thiệu khái quát chung về cấu trúc thư mục trong dư án, các cài đặt, cấu hình cần thay đổi khi sử dụng.
- Chương [2](#page-24-0) trình bày các kỹ thuật chèn hình ảnh.
- Chương [3](#page-30-0) trình bày các kỹ thuật chèn bảng.
- Chương [4](#page-34-0) lưu ý một số các kỹ thuật còn lại.

## <span id="page-20-0"></span>**Chương 1**

## **Giới thiệu**

Tại chương này, tác giả giới thiệu cấu trúc thư mục của dự án, giải thích các cài đặt, một số lưu ý trong quá trình sử dụng. Chương này cũng như báo cáo này không giới thiệu các cú pháp cơ bản như gõ phương trình, tạo bảng đơn giản, chèn hình ảnh.

#### <span id="page-20-1"></span>**1.1 Cấu trúc thư mục**

Hình [1.1](#page-21-1) mô tả cấu trúc thư mục của dự án. Thư mục **chapters** lưu các thành phần văn bản chính của dự án. Trong thư mục này chia làm ba thư mục, *back* tương ứng với các phụ lục phía sau báo cáo.

Thư mục *front* tương ứng với các trang thông tin hội đồng chấm tốt nghiệp, lời cảm ơn, danh mục từ viết tắt... Thư mục *main* chứa các chương của báo cáo. Báo cáo đánh số thứ tự riêng cho phần *front*, trong khi phần các chương chính và phần phụ lục được đánh số giống nhau. Báo cáo đánh số trang bắt đầu từ trang tóm tắt, chữ số Ả-rập, bắt đầu bằng 1.

Thư mục *graphics* chứa hình ảnh được chèn vào báo cáo. Tương ứng với mỗi chương sẽ có 1 thư mục hình ảnh của chương đó.

Thư mục *imgs* là thư mục chứa hình ảnh của dự án, nó bao gồm các logo, watermark hoặc hình ảnh phục vụ cho document trên github. Hình chèn vào báo cáo không được lưu trong thư mục này.

Thư mục *references* chứa các file chỉ mục tài liệu tham khảo. Tương tự như

<span id="page-21-1"></span>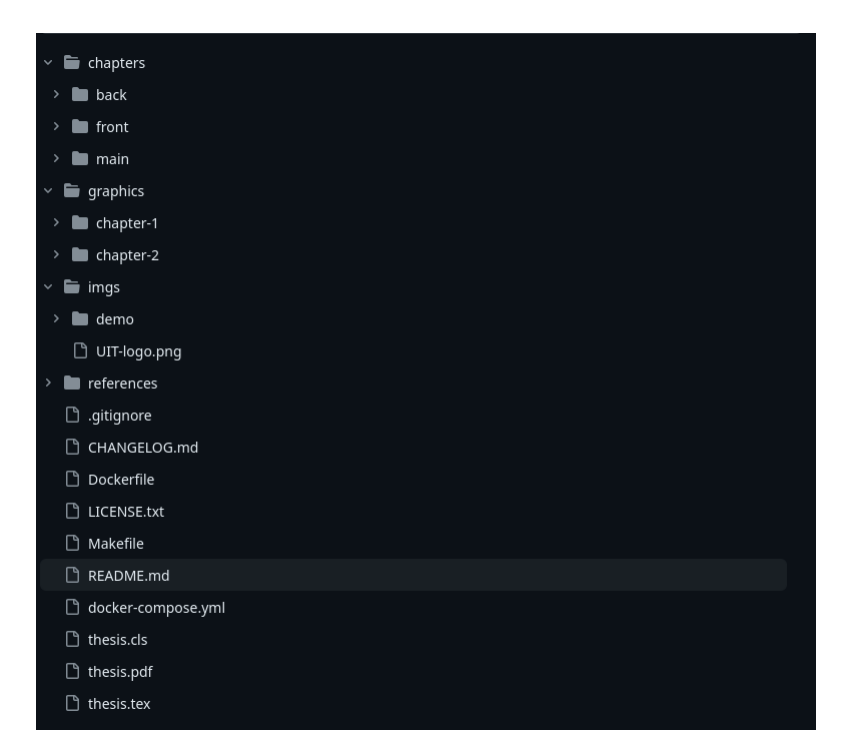

Hình 1.1: Cấu trúc thư mục của dự án

mỗi chapter một file .tex, nó cũng có riêng một file .bib để chỉ rõ các tài liệu tham khảo nào được sử dụng trong chuong nào.

File *thesis.cls* là file quy định các câu lệnh, mức chỉ mục đánh số hình ảnh, bảng biểu, phần, chương. Quy định header và footer, trang bìa.... Chi tiết xem trong file. Hãy chắc chắn rằng bạn hiểu rõ tất cả nếu muốn thay đổi gì trong file này.

File *thesis.tex* là file quy định cấu trúc báo cáo, chương nào trước, chương nào sau, quy định thư mục hình ảnh chèn trong báo cáo. Nó quy định thông tin người báo cáo thông qua các câu lệnh được quy định trong file .cls.

## <span id="page-21-0"></span>**1.2 Thay đổi các biến khi sử dụng**

Hai bìa của luận văn được tự động tạo bởi latex. Vì vậy, có các biến được quy định để đảm nhiệm nó. Các biến cần thay đổi được đặt tại thư mục gốc, tập tin *thesis.tex*, được thể hiện trong hình [1.2.](#page-22-0)

Các phần tiếp theo, quy định các nội dung được thêm vào báo cáo chính.

<span id="page-22-0"></span>

| 34      | % Config information thesis                                       |
|---------|-------------------------------------------------------------------|
| 35      | % ============ Thay đô'i thông tin tai phâ`n này ============     |
| 36      | \upperuniname{ĐAI HOC QUỐC GIA THÀNH PHỐ HỒ CHÍ MINH}             |
| 37      | \uniname{TRƯỜNG ĐẠI HỌC CÔNG NGHỆ THÔNG TIN}                      |
| 38      | \deptname{KHOA MANG MÁY TÍNH VÀ TRUYÊN THÔNG}                     |
| 39      | \stumajor{KY SƯ NGÀNH AN TOÀN THÔNG TIN}                          |
| $40 -$  | \title{SU'DUNG LATEX TRONG SOAN THÁO KHÓA LUÂN TÔT NGHIÊP}        |
| 41      | \titleen{USING LATEX IN WRITING GRADUATION THESIS}                |
| 42      | \supervisor{GIÁNG VIÊN HƯỚNG DÂN}                                 |
| 43      | \supervisorname{TS. GOOGLE}                                       |
| 44      | \stuname{NGUYÊN HÔNG SƠN }                                        |
| 45      | \stunamewithid{NGUYÊN HÔNG SƠN - 17520988}                        |
| 46      | \reporttime{NAM 2024}                                             |
| 47      | \reporttype{KHÓA LUÂN TÔT NGHIỆP}                                 |
| 48      | \instruction{GIẢNG VIÊN HƯỚNG DÂN}                                |
| 49      | \reportplace{TP, HÔ`CHÍ MINH}                                     |
| 50      | % =========== $H\hat{e}'t$ phâ`n thay đô'i thông tin ============ |
| $= 7.7$ |                                                                   |

Hình 1.2: Phần thay đổi thông tin trang bìa

Nếu một tập tin xuất hiện trong thư mục chapters nhưng không được khai báo bằng lệnh *include* thì cũng không xuất hiện trong báo cáo. Vậy nên các chương mới bắt buộc phải được khai báo trong *thesis.tex*. Các phần tài liêu tham khảo cũng được hiểu tương tự.

## <span id="page-24-0"></span>**Chương 2**

## **Phương pháp chèn hình ảnh**

Trong một luận văn hay báo cáo, các hình ảnh được sử dụng rất nhiều. Việc chèn hình ảnh tuy đơn giản nhưng cần sử dụng nhiều kỹ thuật. Chương này trình bày các cách chèn hình ảnh từ đơn giản tới phức tạp.

#### <span id="page-24-1"></span>**2.1 Chèn hình ảnh đơn điệu**

Chèn hình ảnh đơn điệu nghĩa là chỉ chèn một hình ảnh cơ bản, có cú pháp latex như sau:

Đoạn mã 2.1: Chèn một hình ảnh vào báo cáo

```
1 \begin{figure}
2 \centering
3 \includegraphics[scale=0.7]{chapter1/figure-url.png}
4 \caption{Caption of figure}
5 \label{fig:figure-label}
6 \end{figure}
```
<span id="page-24-2"></span>Hình ảnh từ đường dẫn *chapter1/figure-url.png* sẽ được chèn vào báo cáo với kích thuớc bằng *scale=0.7*. Hình ảnh sẽ có chú tích là *Caption of figure*, nhãn *fig:figure-label* sẽ được sử dụng để chỉ mục tới hình ảnh.

#### **2.2. Chèn nhiều hình ảnh trong một hình ảnh**

<span id="page-25-1"></span>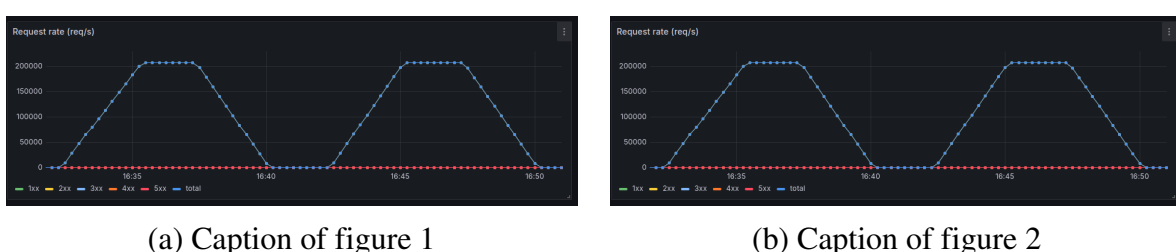

Hình 2.1: Mô tả chèn hình ảnh con trong một hình ảnh lớn

## **2.2 Chèn nhiều hình ảnh trong một hình ảnh**

Trong tình huống cần chèn nhiều hình ảnh nhưng bản thân những hình ảnh này có tương quan đến nhau. Ví dụ tại hình [2.1,](#page-25-1) hai hình ảnh thể hiện trạng thái của đối tượng trong các ngữ cảnh khác nhau. Đây là lúc chúng ta cần sử dụng hình ảnh con.

Một hinh ảnh với nhiều hình ảnh con được chèn vào báo cáo như sau [\[1\]](#page-38-0):

```
Đoạn mã 2.2: Chèn nhiều hình ảnh con trong một hình ảnh
1 \begin{figure}
2 \begin{subfigure}{0.5\textwidth}
3 \centering
4 \includegraphics[scale=0.3]{chapter1/subfigure-example.png}
5 \caption{Caption of figure 1}
6 \label{fig:sub-figure-url-1}
7 \end{subfigure}
8 \begin{subfigure}{0.5\textwidth}
9 \centering
10 \includegraphics[scale=0.3]{chapter1/subfigure-example.png}
11 \caption{Caption of figure 2}
12 \label{fig:sub-figure-url-2}
13 \end{subfigure}
14 \caption{Caption of figure}
15 \label{fig:example-subfigure}
16 \end{figure}
```
<span id="page-25-0"></span>Một lưu ý khi sử dụng hình ảnh con thì các hình ảnh nên có kích thước giống nhau để đạt độ hiệu quả cao nhất.

#### **2.3 Chèn hình ảnh với ghi chú ở bên cạnh**

Chèn hình ảnh toàn trang thì tương đối dễ, ta chỉ việc chèn hình đó với độ thu phóng phù hợp. Phần này trình bày việc chèn các hình ảnh toàn trang và có ghi chú nằm ở vị trí khác so với bình thường.

Hình [2.2](#page-27-0) minh họa hình ảnh và ghi chú của nó được xoay một góc 90°. Đoạn mã [2.3](#page-26-0) giúp ta làm được điều này.

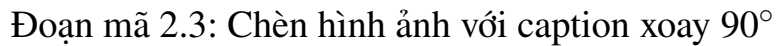

<span id="page-26-0"></span>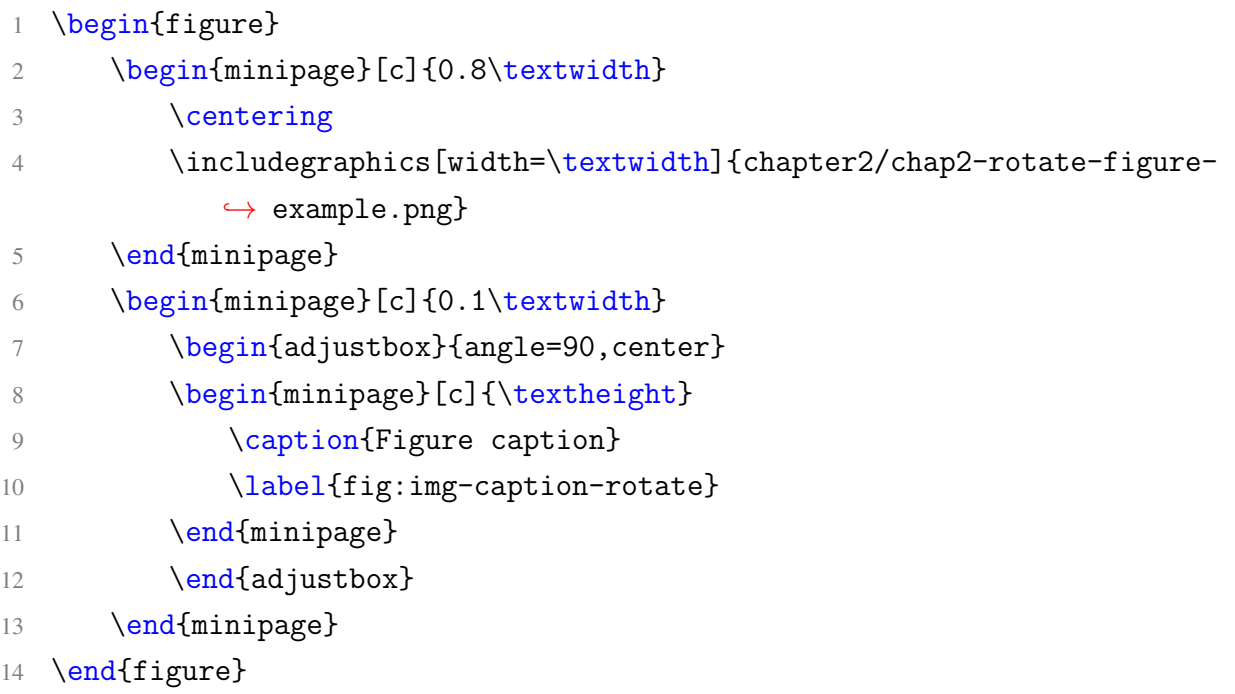

Trong một số trường hợp, ta chỉ cần caption ở một bên hình ảnh chứ không xoay như hình [2.3,](#page-28-0) ta chỉ cần thực hiện như đoạn mã [2.4.](#page-26-1)

<span id="page-26-1"></span>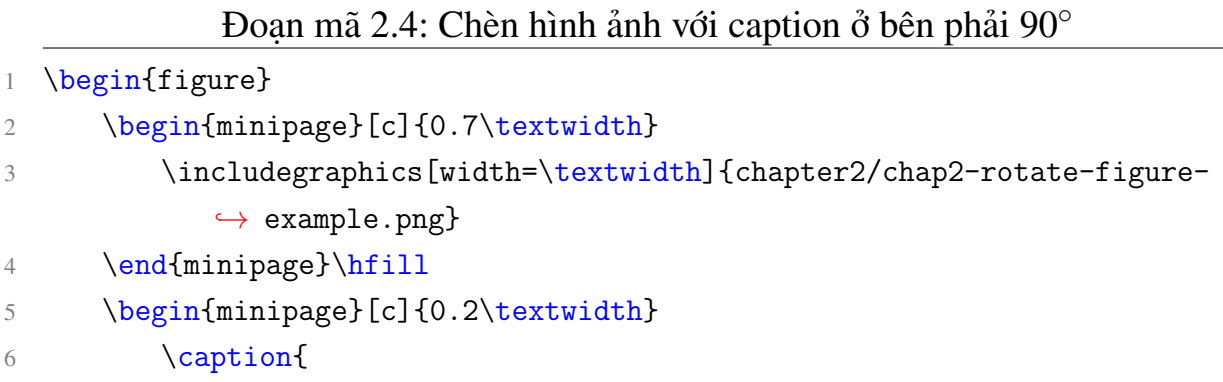

<span id="page-27-0"></span>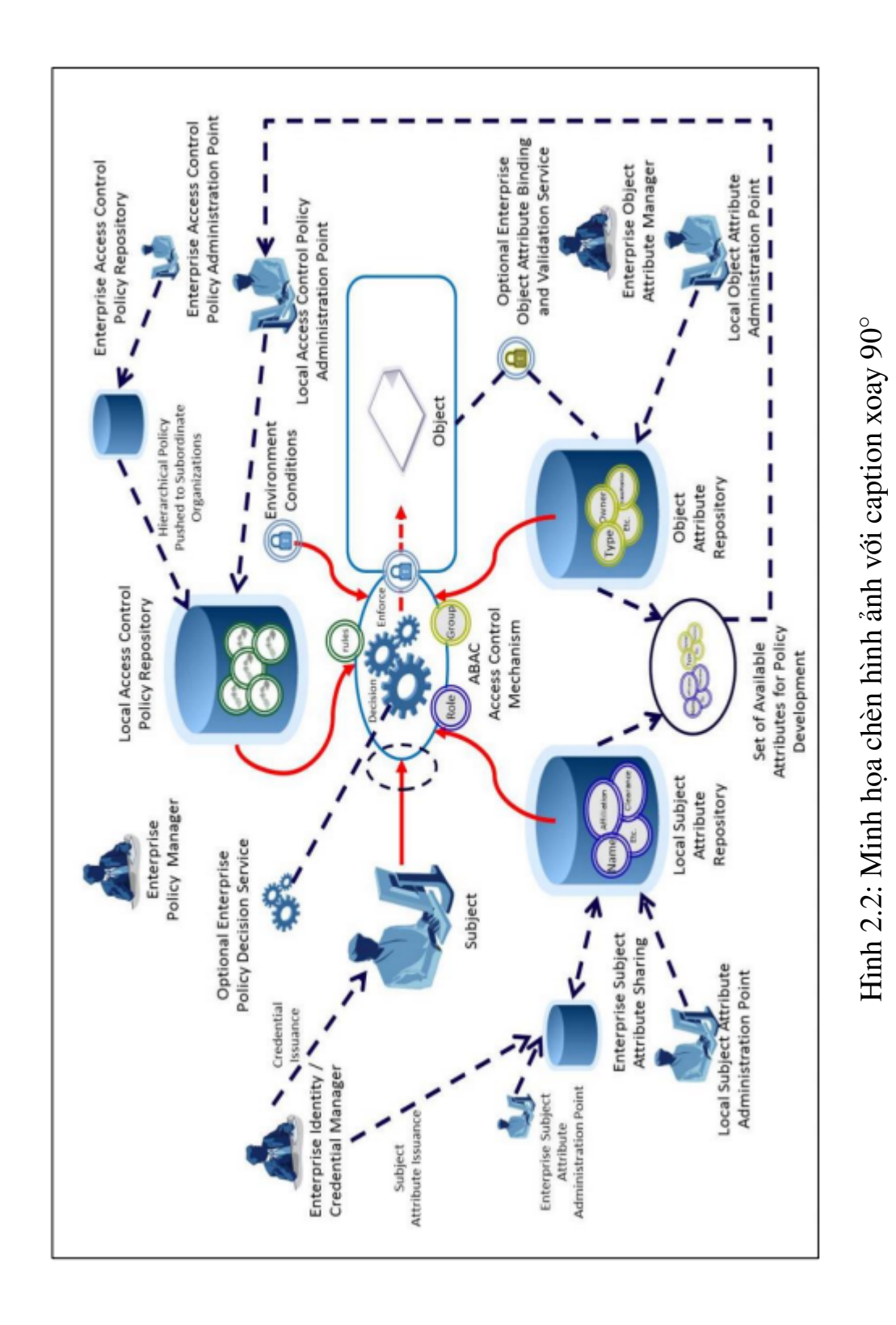

<span id="page-28-0"></span>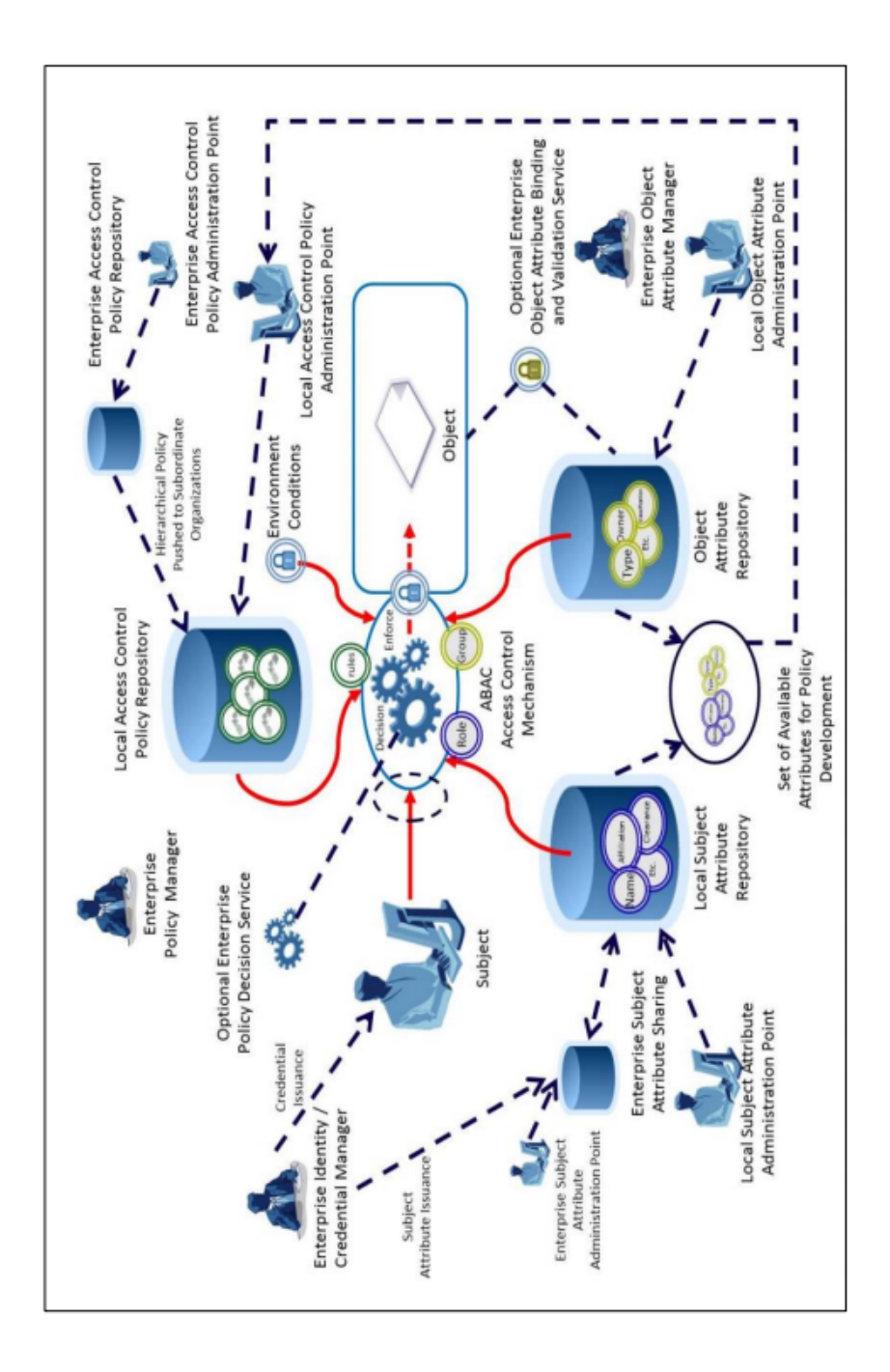

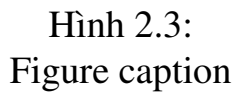

#### **2.3. Chèn hình ảnh với ghi chú ở bên cạnh**

- 7 Figure caption
- 8 } \label{fig:img-just-caption-side}
- 9 \end{minipage}
- 10 \end{figure}

## <span id="page-30-0"></span>**Chương 3**

## **Phương pháp chèn bảng**

Chương này trình bày một số kỹ thuật chèn bảng với các cột, dòng merge nhiều ô. Các cách format bảng cơ bản không trình bày. Trong quá trình sử dụng, có thể cập nhật các chỉ dẫn rõ ràng cho từng câu lệnh nghĩa là gì trong một bảng.

## <span id="page-30-1"></span>**3.1 Chèn bảng có nhiều hàng, cột**

Bảng [3.1](#page-31-0) mô tả một bảng mẫu bao gồm đầy đủ các yếu tố như cột nhiều hàng, hàng nhiều cột. Các kỹ thuật sử dụng trong bảng này cơ bản đã bao gồm hết các thao tác thông thường của việc tạo bảng.

## <span id="page-30-2"></span>**3.2 Chèn bảng có nhiều trang**

<span id="page-30-3"></span>Trong một số trường hợp cần chèn bảng với quá nhiều dòng, số liệu của chúng sang trang khác. Ví dụ như trường hợp ta cần mô tả bảng số liệu của quá trình training qua từng vòng, thì sử dụng *longtable* là sự lựa chọn thông minh. Bảng [3.2](#page-30-3) mô tả một bảng như vậy.

|                     | <b>Faculty</b>              | <b>Attributes</b>                                                                                                    |  |  |  |
|---------------------|-----------------------------|----------------------------------------------------------------------------------------------------|--|--|--|
| <b>Faculty A</b>    | <b>Faculty B</b>            |                                                                                                    |  |  |  |
| Physics             | <b>Average Score</b>        | Students in Faculty A have an average score of<br>85, while those in Faculty B have an average<br>score of 78.                                 |  |  |  |
|                     | Physical<br>Education       | Faculty A emphasizes physical education with<br>mandatory sports classes, resulting in higher<br>fitness levels compared to Faculty B.         |  |  |  |
|                     | <b>Book Reading</b>         | Students in Faculty A are encouraged to read<br>books related to physics, which has positively<br>impacted their understanding of the subject. |  |  |  |
| Computer<br>Science | <b>Average Score</b>        | Faculty A's students have an average score of<br>90, whereas Faculty B's students have an<br>average score of 82.                              |  |  |  |
|                     | Culture<br>Activity         | Faculty A organizes regular cultural activities,<br>enhancing students' cultural awareness and<br>social skills.                               |  |  |  |
|                     | Internship<br>Opportunities | Faculty A provides more internship<br>opportunities, leading to better practical<br>knowledge among students.                                  |  |  |  |

<span id="page-31-0"></span>Bảng 3.1: Comparison of statistics among students in different faculties

Bảng 3.2: Mô tả bảng dài với nhiều số liệu

| Data                   | $\beta_{UP}$ | $\beta_{LOW}$ | $\beta_{TEL}$ | $R_{UP}$ | $R_{LOW}$ | $R_{TEL}$ |
|------------------------|--------------|---------------|---------------|----------|-----------|-----------|
| 200604                 | 0.0437       | 0.0087        | $-0.0963$     | 0.17     | 0.05      | $-0.46$   |
| 200605                 | 0.0317       | 0.0478        | $-0.1136$     | 0.20     | 0.40      | $-0.61$   |
| 200606                 | $-0.0699$    | $-0.0418$     | $-0.0420$     | $-0.21$  | $-0.16$   | $-0.005$  |
| 200607                 | $-0.0783$    | $-0.0483$     | $-0.0868$     | $-0.24$  | $-0.19$   | $-0.25$   |
| 200608                 | $-0.0551$    | $-0.0734$     | $-0.1932$     | $-0.27$  | $-0.41$   | $-0.63$   |
| Continued on next page |              |               |               |          |           |           |

## **3.2. Chèn bảng có nhiều trang**

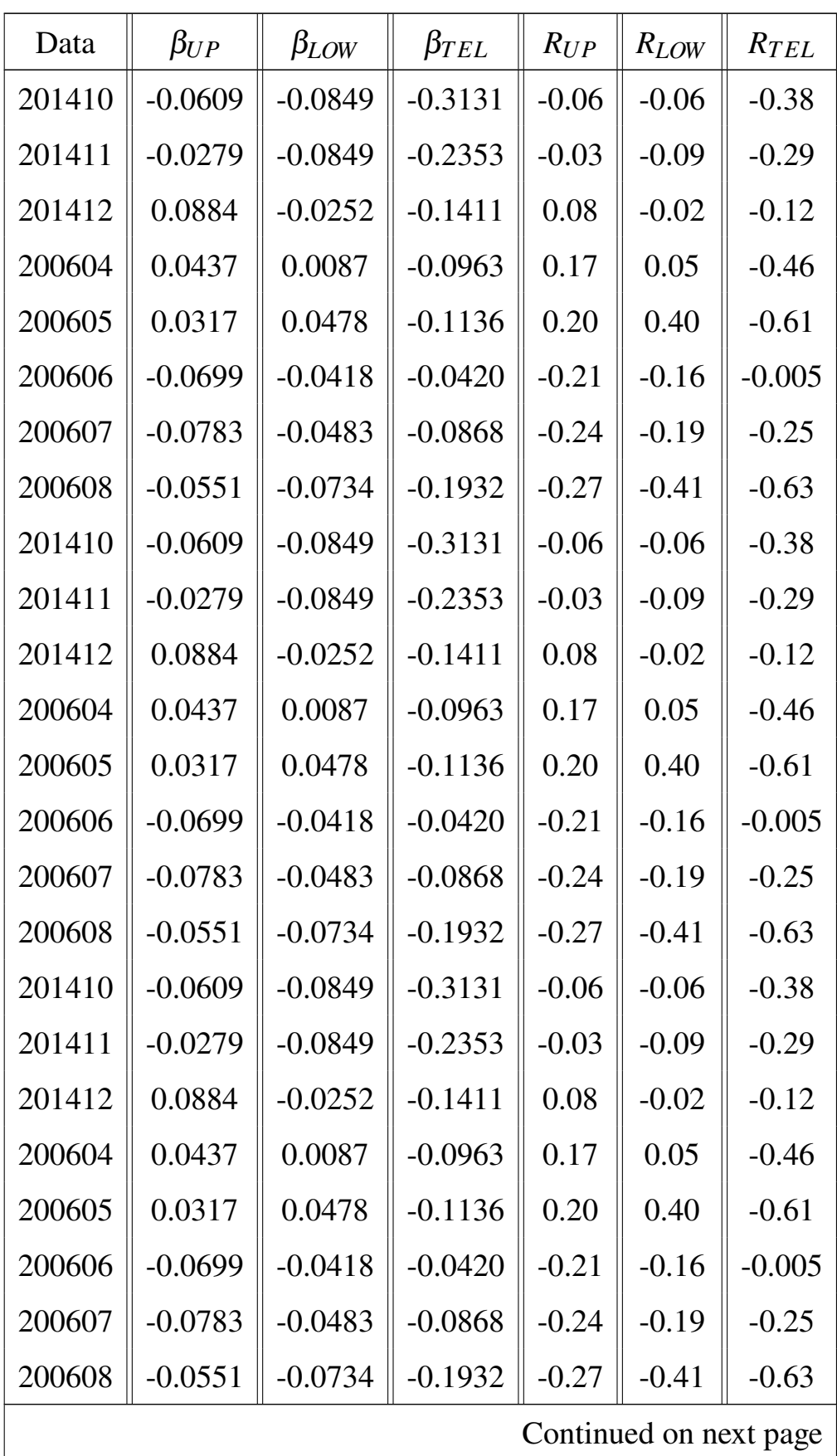

**3.2. Chèn bảng có nhiều trang**

| Data         | $\beta_{UP}$ | $\beta_{LOW}$ | $\beta_{TEL}$ | $R_{UP}$ | $R_{LOW}$ | $R_{TEL}$ |
|--------------|--------------|---------------|---------------|----------|-----------|-----------|
| 201410       | $-0.0609$    | $-0.0849$     | $-0.3131$     | $-0.06$  | $-0.06$   | $-0.38$   |
| 201411       | $-0.0279$    | $-0.0849$     | $-0.2353$     | $-0.03$  | $-0.09$   | $-0.29$   |
| 201412       | 0.0884       | $-0.0252$     | $-0.1411$     | 0.08     | $-0.02$   | $-0.12$   |
| 200604       | 0.0437       | 0.0087        | $-0.0963$     | 0.17     | 0.05      | $-0.46$   |
| 200605       | 0.0317       | 0.0478        | $-0.1136$     | 0.20     | 0.40      | $-0.61$   |
| 200606       | $-0.0699$    | $-0.0418$     | $-0.0420$     | $-0.21$  | $-0.16$   | $-0.005$  |
| End of Table |              |               |               |          |           |           |

Ngoài ra, trong một vài trường hợp có thể sử dụng bảng ngang. Nhưng xét thấy ít khi sử dụng vậy nên tác giả không thêm vào.

# <span id="page-34-0"></span>**Chương 4**

# **Các vấn đề còn lại**

Trong chương này, tôi sẽ liên tục bổ sung thêm các kỹ thuật khác. Những câu hỏi ở repo cũng sẽ được giải đáp dần qua chương này. Tuy vậy, không phải tất cả các kỹ thuật khi được hỏi đều sẽ được giải đáp, các kỹ thuật cơ bản trong danh sách dưới đây sẽ không thuộc phạm vi hướng dẫn.

• Kỹ thuật chèn tài liệu tham khảo

## <span id="page-34-1"></span>**4.1 Các câu hỏi về build project**

Project được xây dựng trên nền tảng các gói cơ bản của Latex, người dùng có thể sử dụng miễn phí mà không cần mua bản quyền. Các hướng dẫn build project này được hướng dẫn tại README.

# <span id="page-36-0"></span>**Phụ lục A Hướng dẫn soạn phụ lục**

## **Tài liệu tham khảo**

<span id="page-38-0"></span>[1] Shanto Roy. *How to add subfigure in Latex: Step-by-Step Tutorial with Examples*. 2018. URL: [https://shantoroy.com/latex/how-to-add](https://shantoroy.com/latex/how-to-add-subfig-in-latex/)[subfig-in-latex/](https://shantoroy.com/latex/how-to-add-subfig-in-latex/) (visited on 04/08/2024).